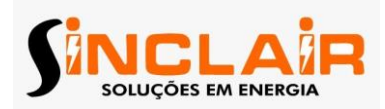

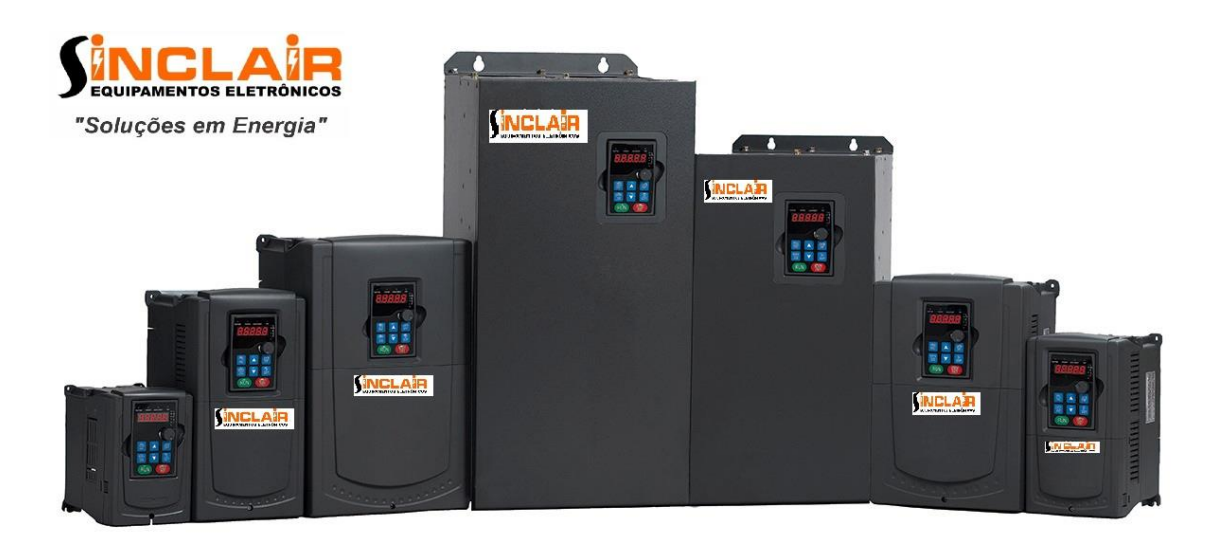

# **Manual de instalação MODELO VETOR10**

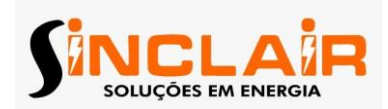

#### Conteúdo

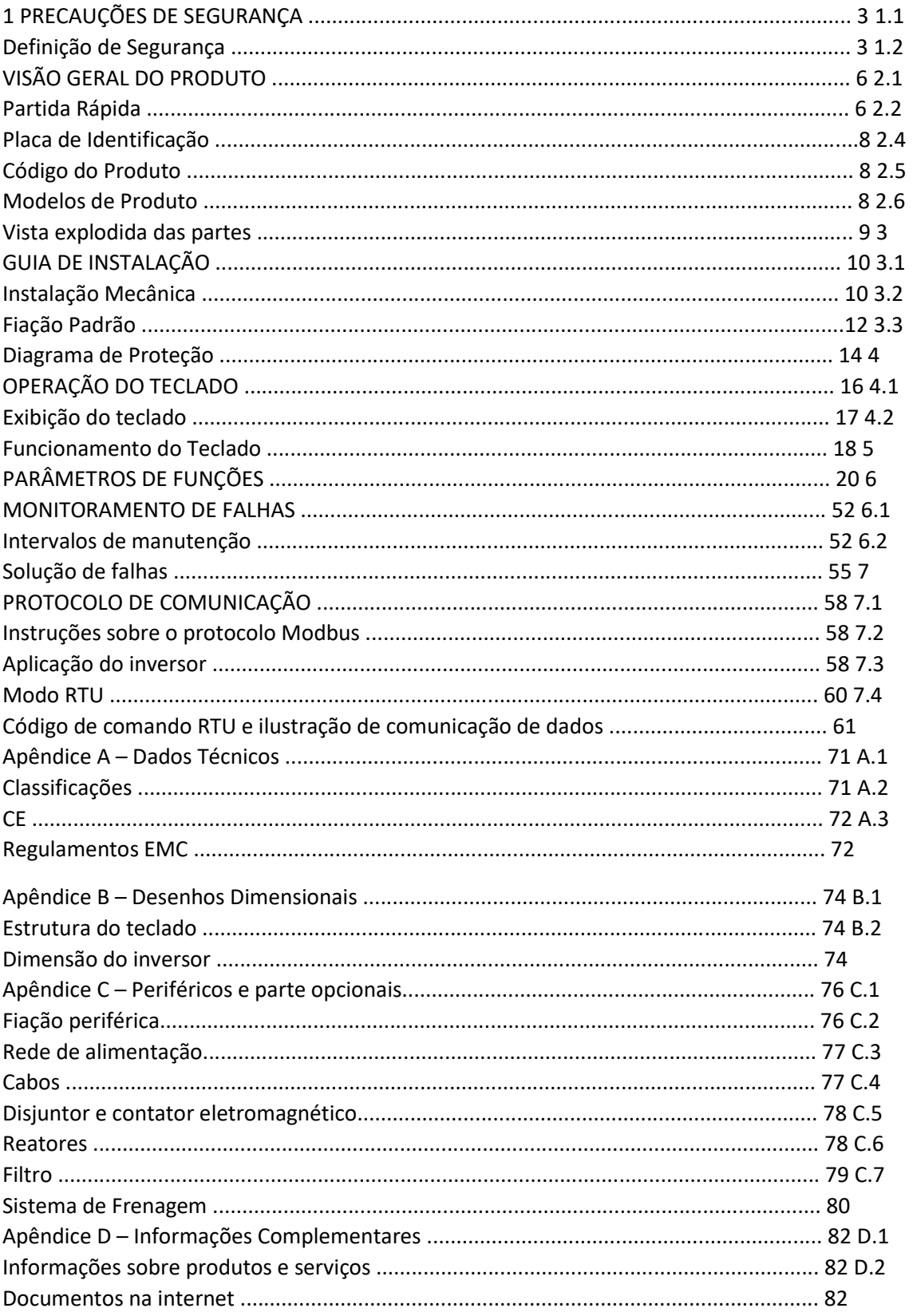

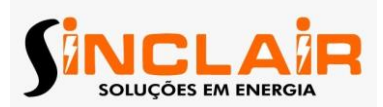

#### **1. Precauções de segurança**

Por favor, leia com atenção este manual e siga todas as precauções de segurança antes de instalar, operar e realizar manutenção do inversor. Se ignorado, podem ocorrer ferimentos graves e danos aos dispositivos. Caso ocorram quaisquer danos físicos ou danos aos dispositivos, devido à falta de atenção às recomendações de segurança no manual, a SINCLIAR não será responsável, e não está legalmente obrigada, pelos danos causados.

# **1.1 Definições de Segurança**

Perigo: Ferimentos graves ou até mesmo a morte podem ocorrer caso não sejam cumpridos os requisitos de segurança Aviso: Lesões físicas ou danos aos dispositivos podem ocorrer caso não sejam cumpridos os requisitos de segurança Nota: Danos físicos podem ocorrer caso não sejam cumpridos os requisitos de segurança Pessoal qualificado: trabalhadores que instalam e operam o inversor devem participar de treinamento elétrico e segurança profissional além de receber a certificação e estar familiarizados com todos os passos e requisitos de instalação, comissionamento, operação e manutenção do dispositivo para evitar qualquer emergência.

## **2. Visão Geral do Produto**

## **2.1. Partida Rápida**

#### **2.1.1. Inspeção ao recebimento**

Checar os seguintes após receber os produtos:

- Verificar que não há danos e umidificação na caixa. Se houver, por favor, entre em contato com a SINCLAIR;
- Verifique a informação na etiqueta de descrição do tipo na parte exterior da embalagem a fim de verificar se a unidade pertence ao tipo correto. Se não, por favor, entre em contato com a SINCLAIR;
- Verifique se não há sinais de água na caixa e sem sinais de danos ou violação ao inversor. Se houver, por favor, entre em contato com a SINCLAIR;
- Verifique os acessórios (incluindo o manual do usuário e teclado de controle) dentro do dispositivo para garantir que está completo. Se não, por favor, entre em contato com a SINCLAIR.

#### **2.1.2. Confirmar a aplicação:**

Verifique a máquina antes de usar o inversor:

 Verifique o tipo de carga a fim de evitar que não ocorra sobrecarga do inversor durante a operação e verificar se necessita de uma unidade de maior potência

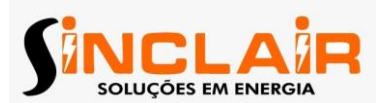

- Verificar se a corrente real do motor é menor do que a corrente nominal do inversor.
- Verifique se a precisão do controle da carga é a mesma do inversor.
- Verifique se a precisão do controle da carga é a mesma do inversor.

## **2.1.3. Ambiente:**

Confira as seguintes instruções antes da instalação e operação:

- Verifique se a temperatura ambiente do inversor está abaixo de 40 0C. Se for superior, rebaixar 3% para cada 1 °C. Além disso, o inversor não pode ser usado se a temperatura ambiente estiver superior a 500C. Nota: para o inversor de gabinete, a temperatura ambiente é a temperatura do ar dentro do gabinete;
- Verifique se a temperatura ambiente do inversor está abaixo de 40 0C. Se for superior, rebaixar 3% para cada 1 °C. Além disso, o inversor não pode ser usado se a temperatura ambiente estiver superior a 500C. Nota: para o inversor de gabinete, a temperatura ambiente é a temperatura do ar dentro do gabinete.
- Verifique se a altitude do local de uso real está inferior a 1000m. Se for superior, rebaixar 1% para cada 100m adicional
- Verifique se a umidade do local de uso real está inferior a 90%, pois a condensação não é permitida. Se não, adicione uma proteção para os inversores
- Verifique se a umidade do local de uso real está inferior a 90%, pois a condensação não é permitida. Se não, adicione uma proteção para os inversores
- Verifique se não há poeira condutiva ou gás inflamável no local de uso atual. Se não, adicione uma proteção para os inversores.

#### **2.1.4. Confirmação da instalação:**

Confira as seguintes instruções antes da instalação e operação:

- Verificar se os cabos de entrada e saída atendem a corrente de carga real.
- Verifique se os acessórios do inversor estão corretamente e devidamente instalados. Os cabos de instalação devem satisfazer as necessidades de todos os componentes (incluindo reatores, filtros de entrada, filtros de saída, reatores de saída DC e resistores de frenagem).
- Verifique se o inversor está instalado em materiais não inflamáveis e os acessórios caloríficos (reatores e resistores de freio) estão longe de materiais inflamáveis
- Verifique se todos os cabos de controle e cabos de energia estão separados e em conformidade com a exigência de EMC;
- Verificar que todos os sistemas de aterramento estão devidamente ligados ao aterramento de acordo com os requisitos do inversor.

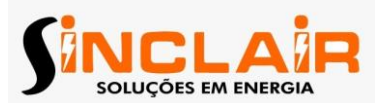

- Verificar que todos os sistemas de aterramento estão devidamente ligados ao aterramento de acordo com os requisitos do inversor.
- Verifique se a instalação está de acordo com as instruções do manual do usuário. A unidade deve ser instalada em uma posição vertical;
- Verifique se os terminais de ligação externos estão firmemente apertados e se o torque é apropriado.
- Verificar se não há parafusos, cabos e outros artigos condutores soltos no inversor. Se não, retirá-los.

## **2.1.5. Comissionamento Básico:**

- Auto-ajuste. Se possível, desconectar a carga do motor para iniciar a autoajuste dinâmico. Senão o auto-ajuste estático está disponível;
- Ajustar o tempo de ACC / DEC de acordo com o funcionamento real da carga;
- Comissão do dispositivo através de jogging e de verificação de que o sentido de rotação é necessário. Se não, alterar o sentido de rotação mudando a fiação do motor;
- Defina todos os parâmetros de controle antes de operar.

#### **2.3. Placa de Identificação:**

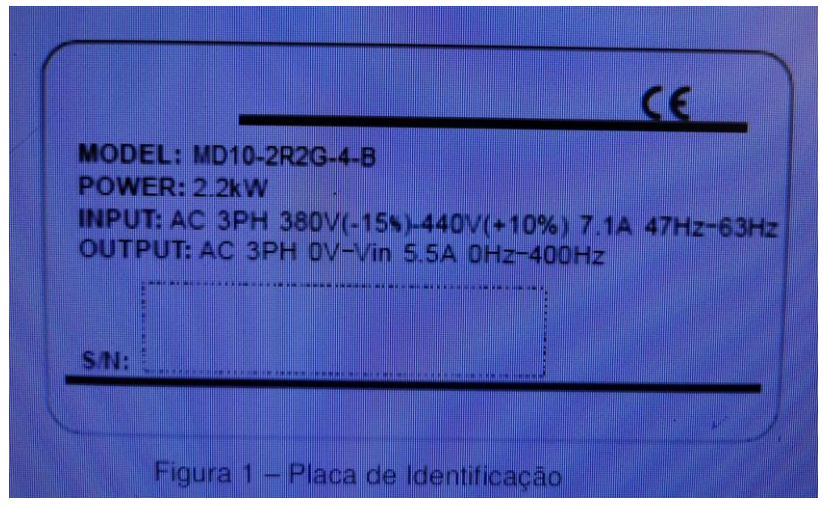

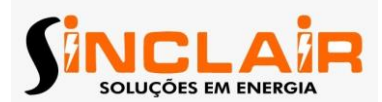

# **2.4. Código do Produto:**

O Código do Produto contém informações sobre o inversor. O usuário pode encontrar o código do produto na placa de Identificação do inversor.

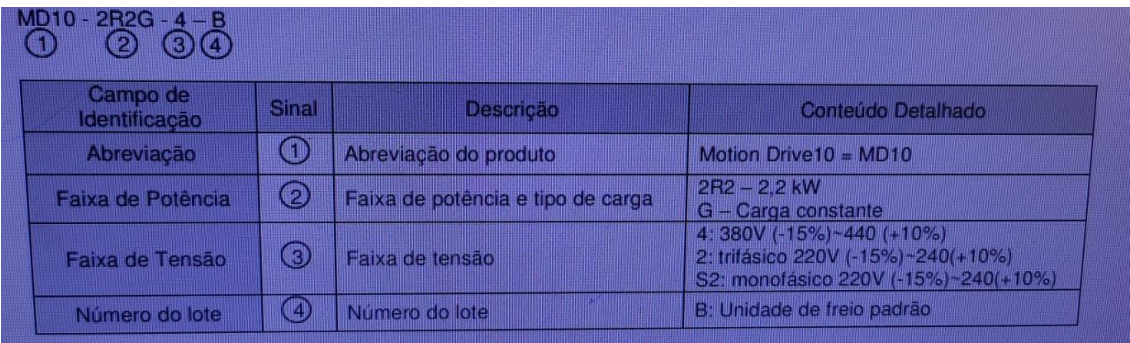

# **2.5. Código do Produto:**

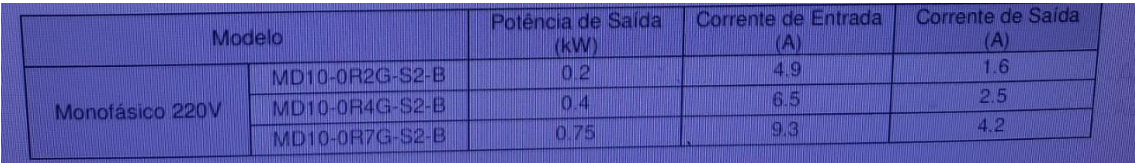

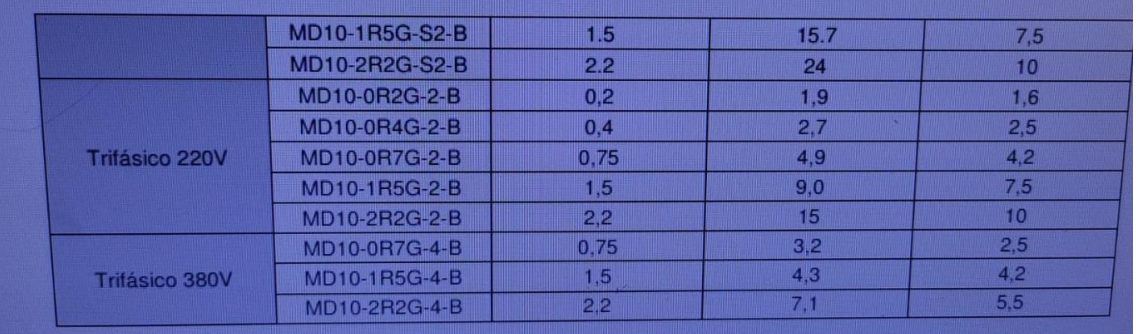

# **2.6. Vista expositiva das partes:**

Abaixo está a figura layout do inversor (exemplo inversor de 2,2 kW)

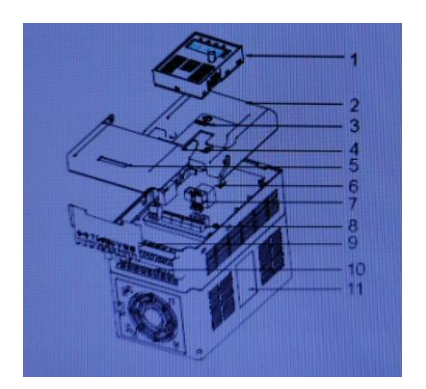

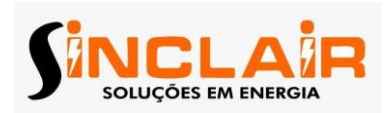

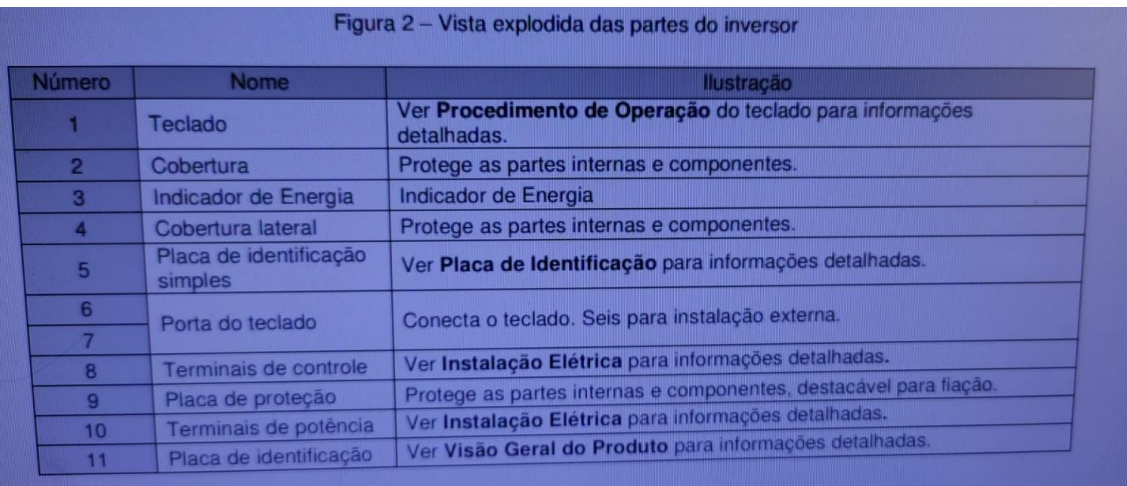

## **3. Guia de Instalação:**

O capítulo descreve a instalação mecânica e elétrica do inversor.

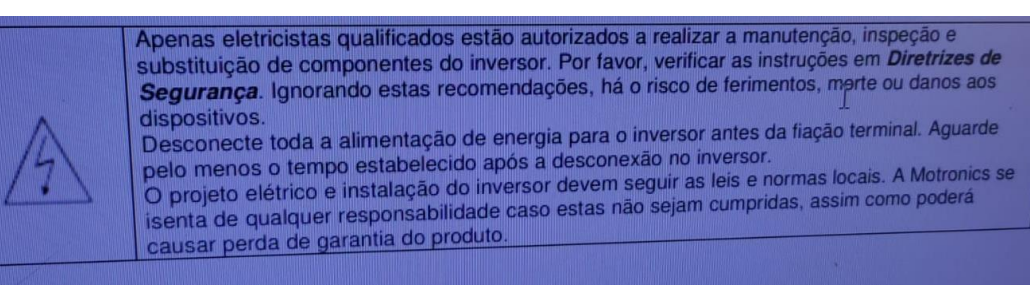

#### **3.1 instalação mecânica:**

#### **3.1.1 Ambiente da Instalação:**

 O ambiente de instalação é a salvaguarda para um desempenho completo e de longo prazo das funções do inversor. Verifique o ambiente de instalação como seguintes:

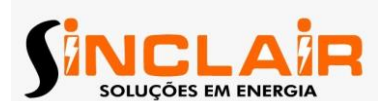

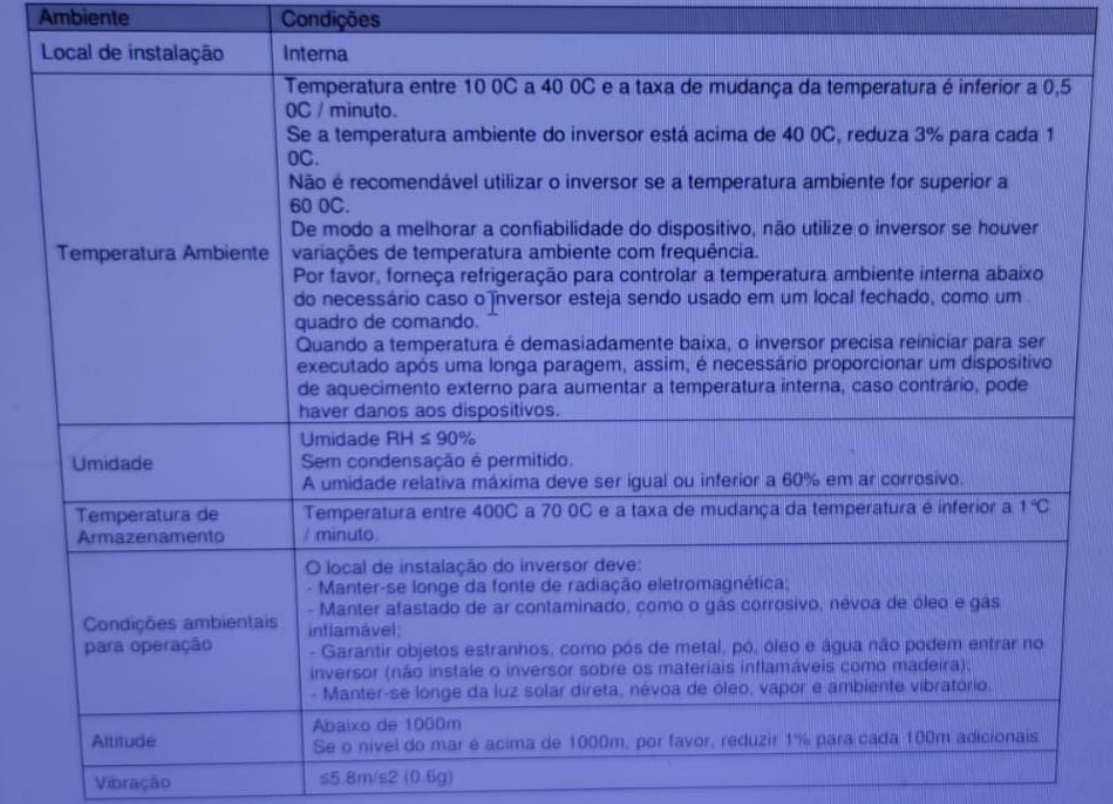

Nota: • Inversores da série MotionDrive10 devem ser instalados em um ambiente limpo e ventilado, segundo a classificação de gabinete elétrico. • O ar ambiente deve estar livre de materiais corrosivos e poeira condutiva.

# **3.1.2. Direção de Instalação:**

O inversor pode ser instalado na parede ou em um armário. O inversor deve ser instalado em posição vertical. Verifique o local de instalação de acordo com os requisitos seguintes. Consulte os desenhos de dimensões capítulo do apêndice para detalhes do quadro.

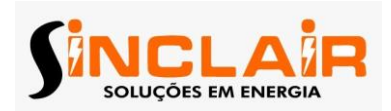

## **3.1.3. Maneira de Instalar:**

O inversor pode ser instalado na montagem em parede (para todos os tamanhos de quadro):

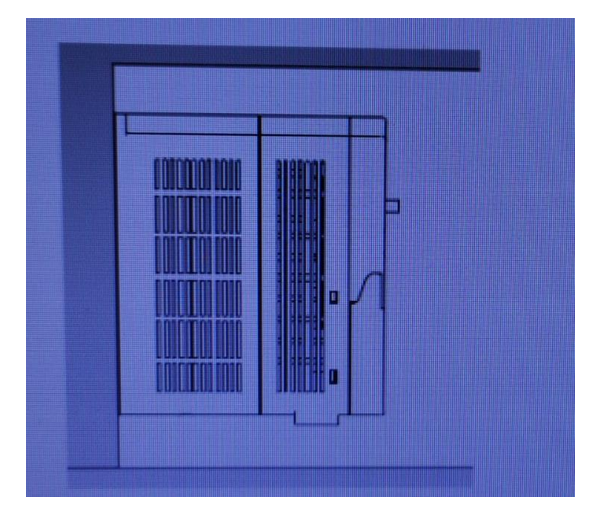

**Figura 3 – Forma de Instalação (em flange)**

**(1) Marcar a localização do furo. A localização dos orifícios é mostrada nos desenhos de dimensão no apêndice.**

- **(2) Fixe os parafusos ou porcas para os locais marcados.**
- **(3) Posicione a unidade na parede.**
- **(4) Aperte os parafusos na parede de forma segura.**

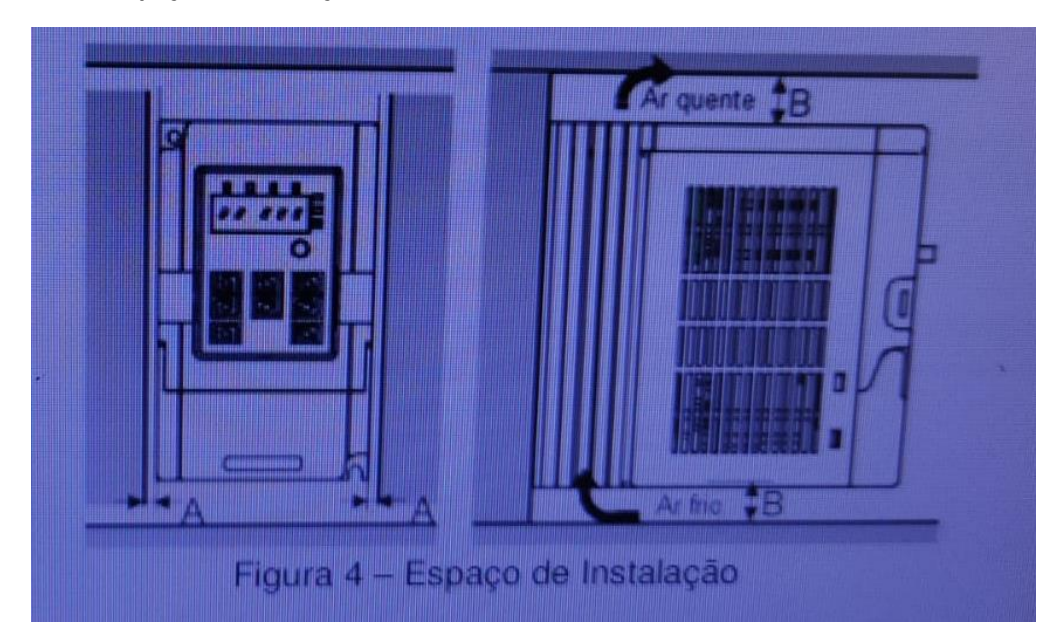

# **3.1.4 Espaço de Instalação:**

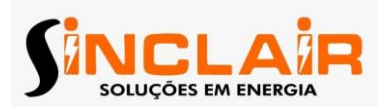

**3.2. Fiação Padrão:**

# **3.2.1. Digrama de Conexão do Circuito Principal**

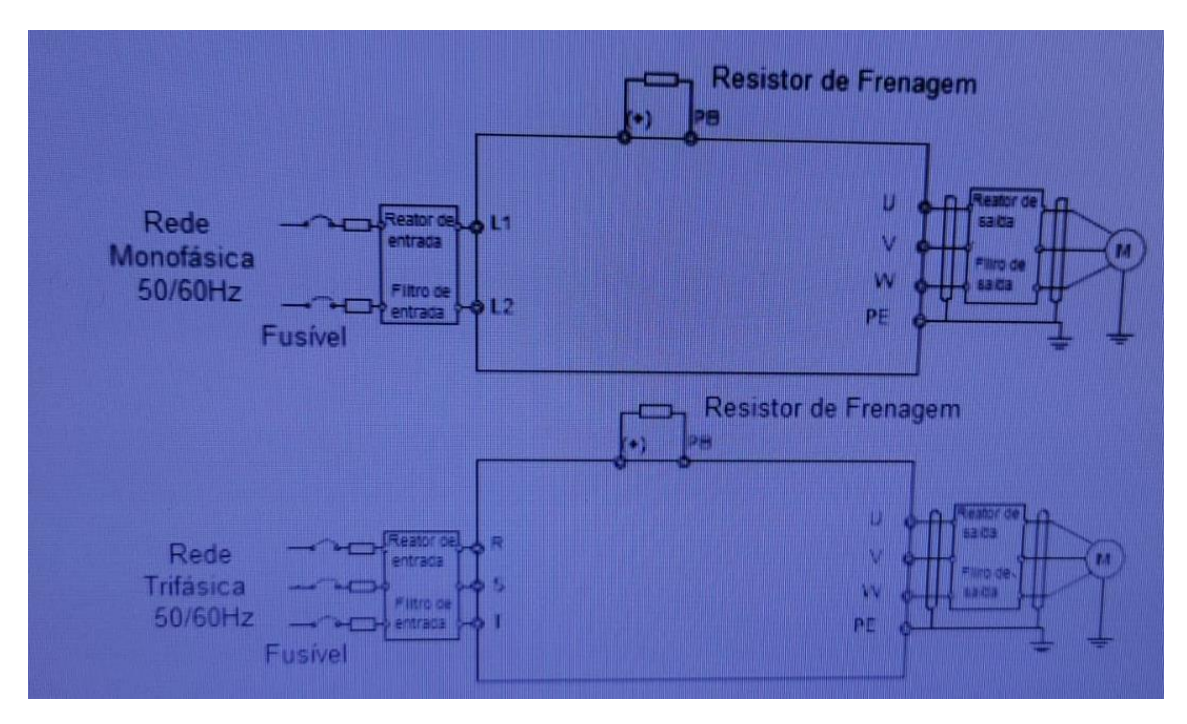

**Nota:** O fusível, o reator DC, a resistência de frenagem, o reator de entrada, o filtro de entrada e o filtro de saída são componentes opcionais. Por favor, consulte Peças Opcionais para obter informações detalhadas.

# **3.2.2 Terminais de Conexão do Circuito Principal**

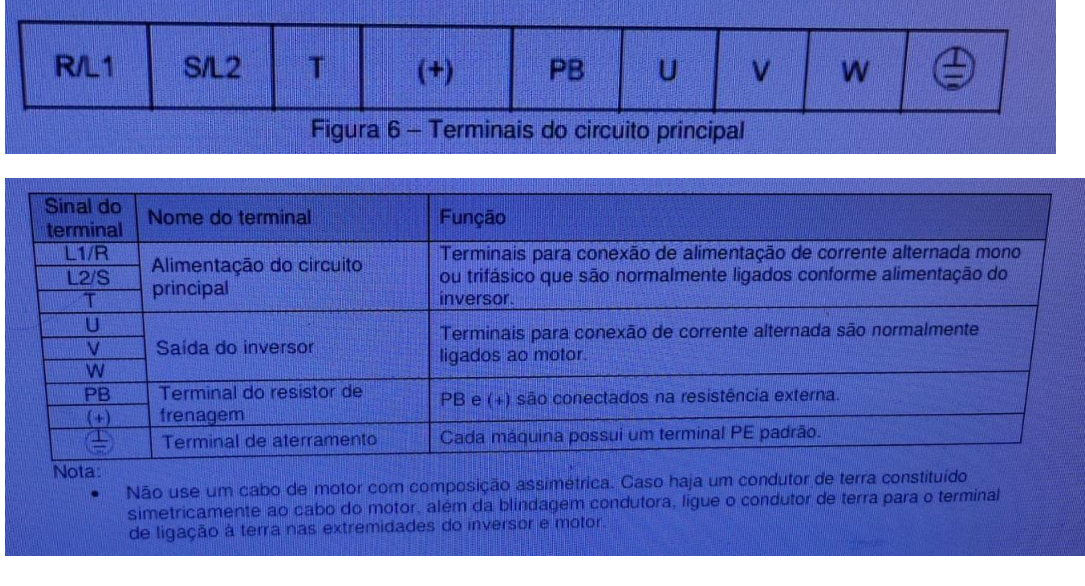

- Ligue o cabo do motor, cabo de alimentação e cabos de controle separadamente.
- O terminal "T" não pode ser ligado em uma única fase de entrada.

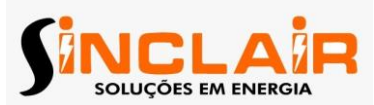

# **3.2.3 Fiação dos terminais do Circuito Principal**

1. Fixar o condutor de aterramento do cabo de alimentação com o terminal de aterramento do inversor (PE) por técnica 360°. Ligue os condutores de fase para R/L1, S/L2 e terminais T.

2. Tirar o cabo do motor e ligue a blindagem no terminal de aterramento do inversor pela técnica de aterramento em 3600. Ligar os condutores de fase de U, V e W e fixar os terminais.

3. Ligar a resistência de frenagem opcional com um cabo blindado para a posição designada pelos mesmos procedimentos que no passo anterior. 4. Fixar os cabos no exterior do inversor mecanicamente.

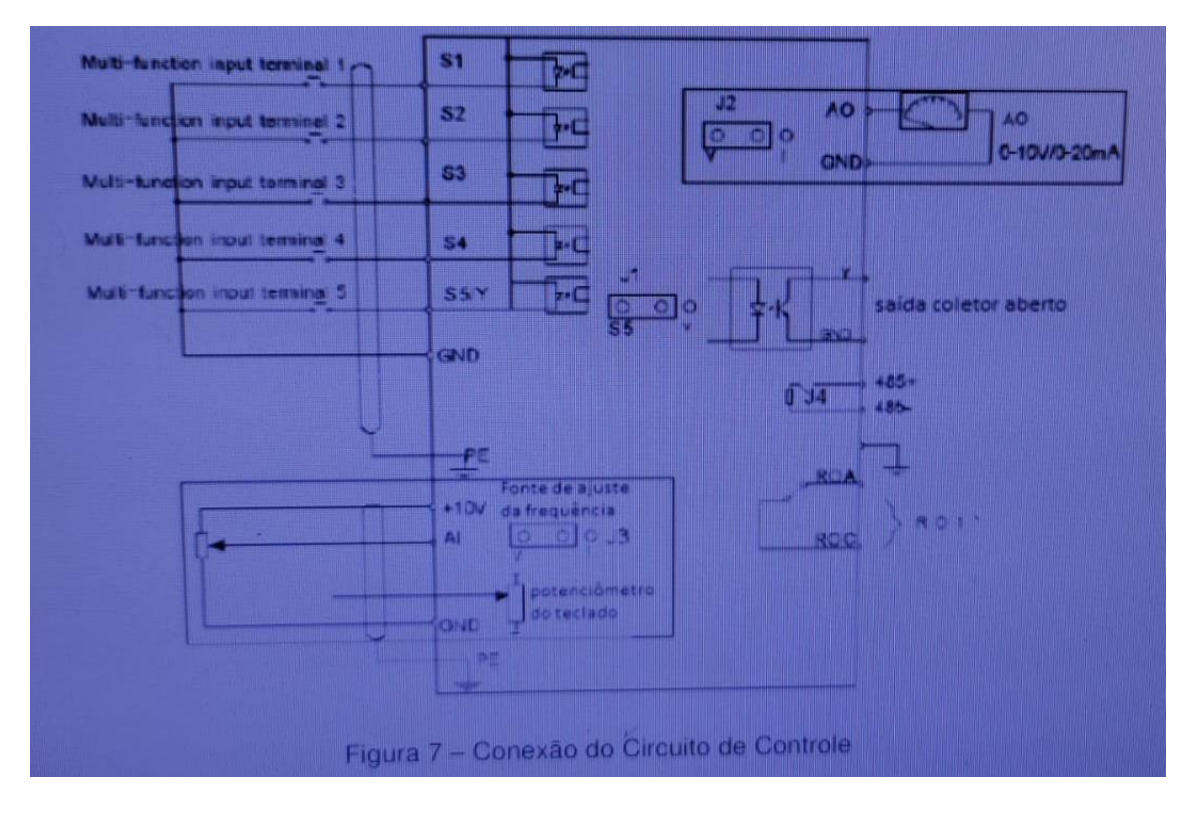

# **3.2.4 Diagrama de Conexão do Circuitos de Controle.**

#### **3.2.5 Terminais de Conexão do Circuito de Controle:**

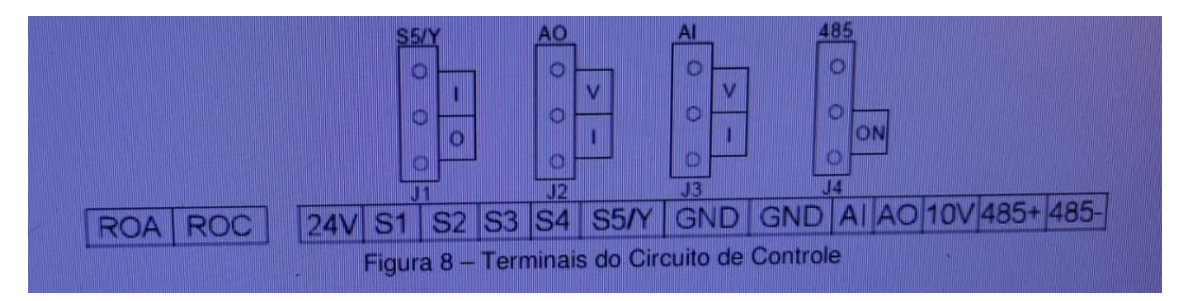

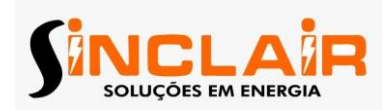

## **3.3.1. Proteção do Inversor e Cabo de Alimentação contra Curto-Circuito:**

Proteja o inversor e o cabo de alimentação de entrada em situações de curto-circuito e contra sobrecarga térmica. Organizar a proteção de acordo com as seguintes diretrizes:

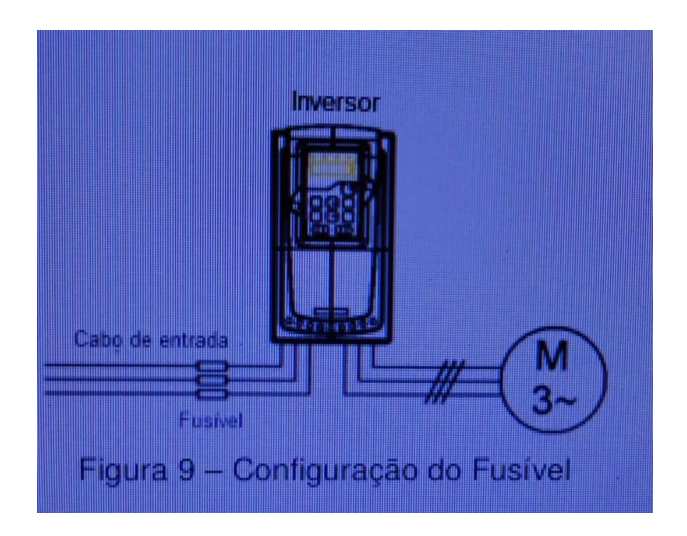

## **3.3.2 Proteção do Motor e dos Cabos do Motor**

O inversor protege o motor e o cabo do motor em uma situação de curto-circuito quando o cabo do motor é dimensionado de acordo com a corrente nominal do inversor. Não são necessários dispositivos de proteção.

#### **3.3.3. Implementação de uma Conexão de Bypass**

É necessário definir a frequência de alimentação e circuitos de conversão de frequência variável para a garantia de trabalho normal contínua do inversor caso ocorram falhas em algumas situações significativas. Em algumas situações especiais, por exemplo, se for utilizado de arranque suave, o inversor pode ser convertido a frequência de potência de operação logo após sua partida e algum bypass deve ser adicionado. Se a mudança de rotação é frequente, é necessário instalar contatores externos para garantir mecanicamente que a alimentação e os terminais não sejam conectados simultaneamente.

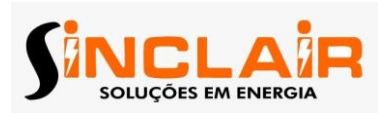

**4. Operação do Teclado**

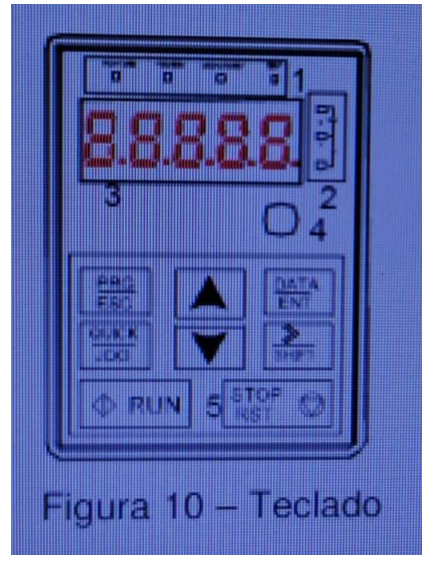

## **4.1. Exibição do Teclado**

Os leds do teclado dos inversores da série MotionDrive10 apresenta informação das condições de operação do inversor como: estado parado, estado de operação, edição dos códigos de função e situação de falha.

#### **4.1.1. Estado parado**

Quando o inversor está no estado parado, o teclado exibirá parâmetros conforme apresentado na figura 11. No estado parado vários parâmetros podem ser exibidos. Selecione os parâmetros a serem exibidos ou não por meio do P07.07. Veja as instruções de P07.07 para a definição detalhada de cada bit. Eles são: frequência selecionada, tensão de barramento, estado das entradas e saídas digitais, referência do PID, feedback do PID, AI1, AI2 e atual estágio das velocidades multi-estágio e o valor do pulso de contagem. O P07.07 pode selecionar o parâmetro a ser exibido ou não e o botão 》/SHIFT pode mudar os parâmetros do formulário da esquerda para a direita, QUICK/JOG (P07.02 = 2) pode mudar os parâmetros da direita para a esquerda.

# **4.1.2. Estado de Operação**

Depois recebimento de comandos válidos em operação, o inversor entra em estado de operação e o teclado exibirá os parâmetros de funcionamento. O led RUN/TUNE no teclado está ligado, enquanto o FWD/VER determina qual direção de operação, como é mostrado na figura 11. No estado de operação, existem 22 parâmetros que podem ser selecionados para serem exibidos ou não. Eles são: frequência de operação, parametrizando frequência, tensão do barramento, tensão de saída, torque de saída, referência PID, feedback PID, estado das entradas e saídas digitais, e atual estágio das velocidades multi estágio e o valor do pulso de contagem, AI1, AI2, percentual de sobrecarga do motor, percentual de sobrecarga do inversor e a velocidade linear. Os

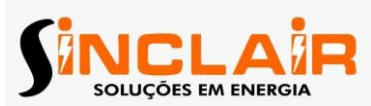

parâmetros P07.05 e P07.06 podem selecionar o valor a ser exibido ou não e o botão 》/SHIFT pode mudar os parâmetros do formulário esquerda para a direita, QUICK/JOG (P07.02 = 2) pode mudar os parâmetros da direita para a esquerda.

# **4.1.3. Estado de Falha:**

Se o inversor detecta o sinal de falha, ele apresenta sinal de falha no led de falha e o código da falha no display. O led TRIP no teclado está ligado, e o reset de falha pode ser operado pelo botão STOP/RST do teclado, de uma entrada digital ou por comandos de comunicação.

# **4.1.4. Estado de Edição dos Códigos de Função:**

Nos estados de parar, operar ou falha, pressione PRG/ESC para entrar no estado edição (se houver uma senha, consulte P07.00). O estado de edição é apresentado em duas classes de menu, e a ordem é: Função grupo de código / número do código de função → parâmetro de função código, pressione DATA/ENT para o estado exibido de parâmetro de função. Neste estado, pressione DATA/ENT para salvar os parâmetros ou pressione PRG/ESC para retornar.

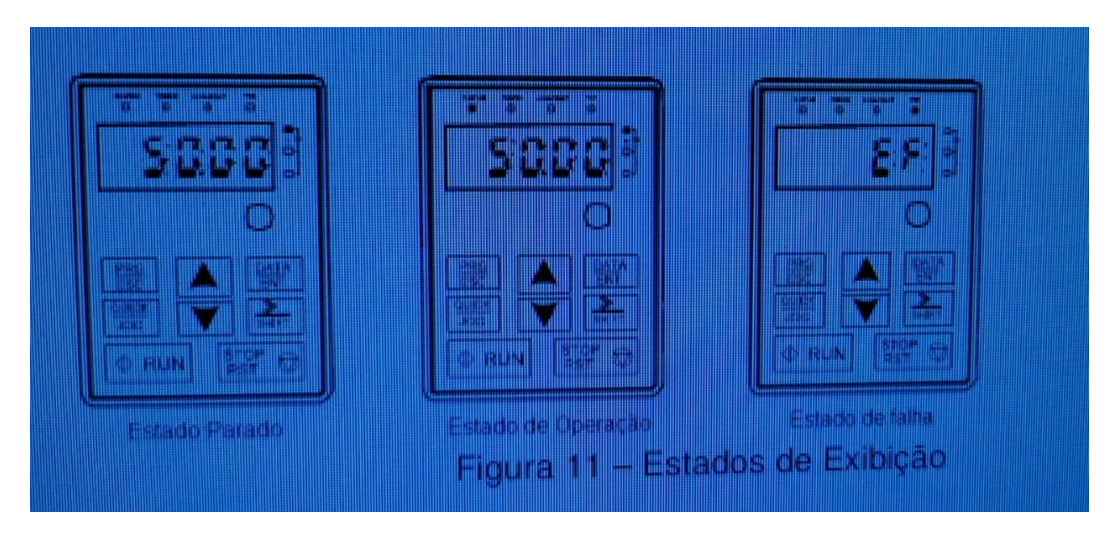

#### **4.2. Funcionamento do Teclado**

Operar o inversor via painel de operação, veja a descrição detalhada da estrutura de códigos de função no diagrama de códigos de função.

# **4.2.1. Como modificar os códigos de função do inversor**

O inversor tem três níveis de menu, que são: 1. Número do grupo de código de função (primeiro nível de menu) 2. Guia de código de função (segundo nível de menu) 3. Valor definido de código de função (de terceiro nível de menu) Observações: Pressione tanto o PRG/ESC e o DATA/ENT para voltar para o menu de segundo nível a partir do menu de terceiro nível. A diferença é que pressionando DATA/ENT irá salvar os parâmetros definidos no painel de controle, e depois voltar para o menu de segundo nível, com a mudança para o próximo código de função automaticamente, enquanto pressionando PRG/ESC irá retornar diretamente ao menu de segundo nível sem salvar os parâmetros, e manter hospedado no código de

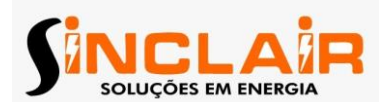

função atual. Sob o menu de terceiro nível, se o parâmetro não tem bit piscando, significa que o código de função não pode ser modificado. Os possíveis motivos podem ser:

1. Esse código de função não é um parâmetro modificável, como parâmetro detectado real, os registros de funcionamento e assim por diante; 2. Este código de função não é modificável na execução de estado, mas modificável em estado de paragem. Exemplo: Set P00.01 código de função 0-1.

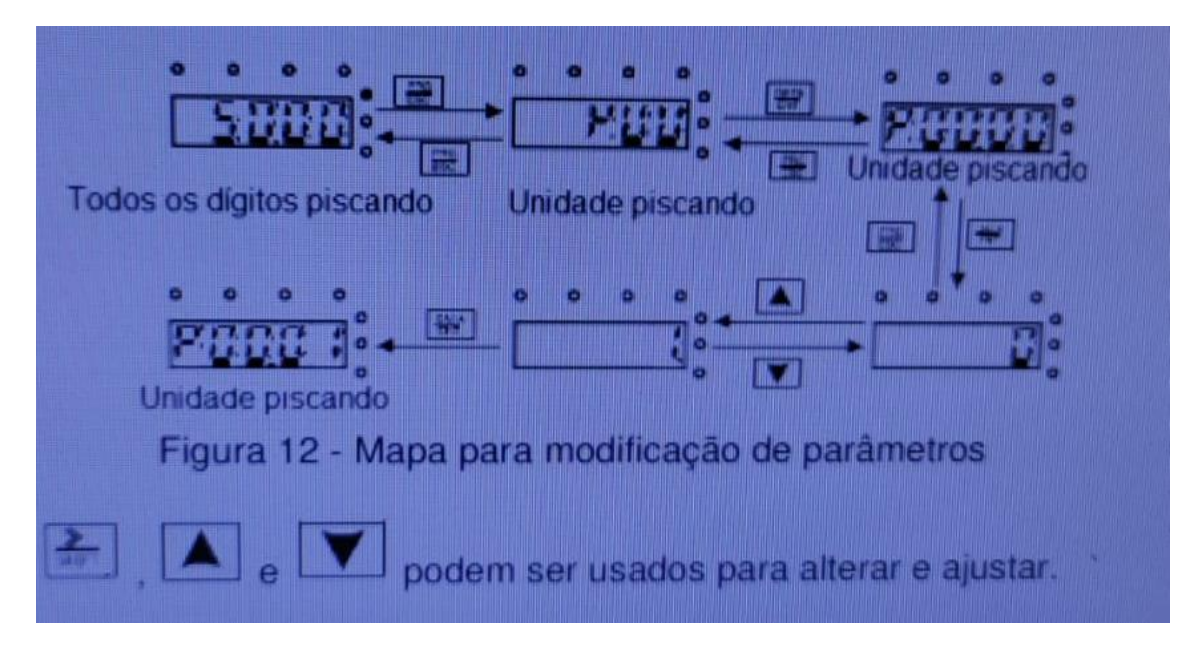

#### **4.2.2 Como definir a senha do inversor**

Inversores da série vetor10 série possuem a função de proteção de senha para os usuários. Definir P7.00 para obter a senha e a senha de proteção torna-se válida imediatamente depois de sair do estado de edição. Pressione PRG/ESC novamente para o estado código de função de edição, "0.0.0.0.0" será exibido. Se não colocar a senha correta, os operadores não podem entrar. Definir P7.00 a 0 para cancelar a função de proteção de senha. A senha de proteção torna-se válida imediatamente após retornar do código de função de edição de estado.

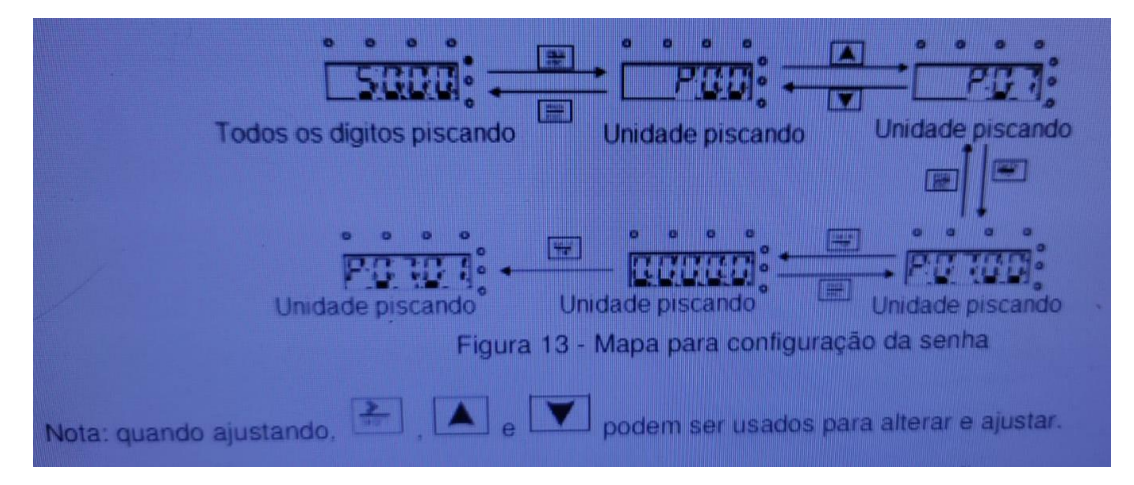

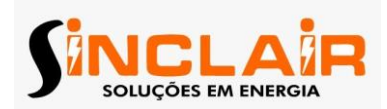

## **4.2.3 Como ver o estado do inversor através dos códigos de função**

Inversores da série vetor10 série possuem o grupo P17 como grupo de inspeção de estado. Os usuários podem entrar em P17 diretamente para ver o estado.

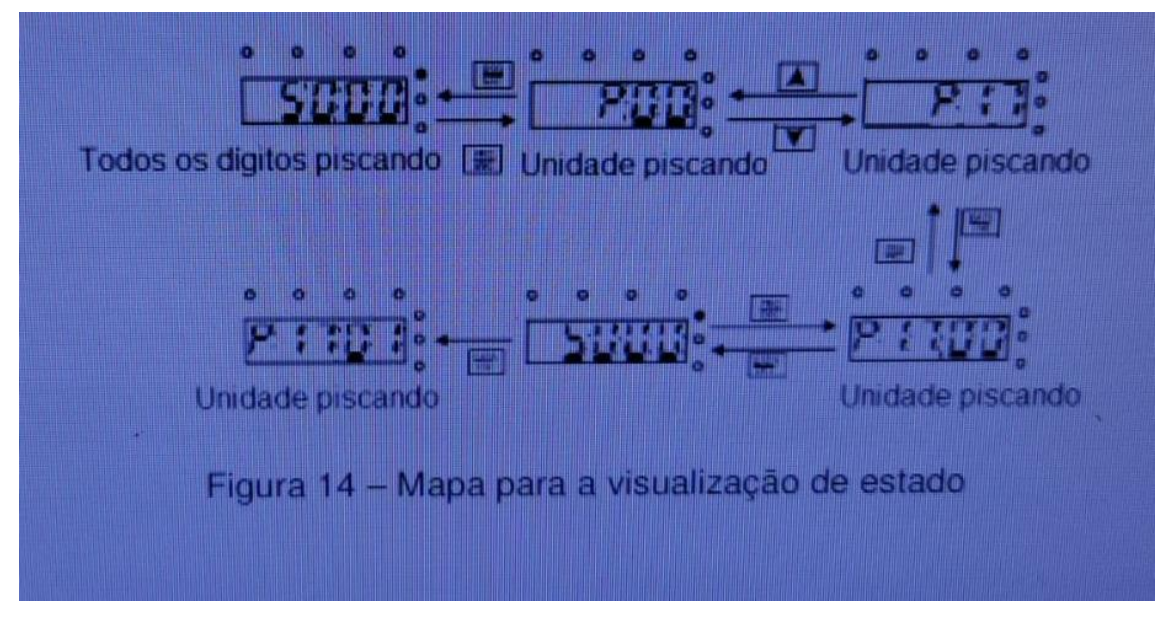

#### **5. Parâmetros de Funções**

Os parâmetros da função dos inversores da série MotionDrive10 foram divididos em 30 grupos (P00 ~ P29), de acordo com a função, os quais P18~ P28 são funções reservadas. Cada grupo de funções contém códigos de função determinados aplicando três menus de nível. Por exemplo, "P08.08" significa o oitavo código de função na do grupo P8. O grupo P29 é reservado de fábrica e os usuários são proibidos de acessar esses parâmetros. Por padrão, na configuração de códigos de função o número do grupo de função corresponde ao menu de primeiro nível, o código de função corresponde ao menu de segundo nível e o código de função corresponde à do menu de terceiro nível. Abaixo está a instrução das listas de funções: Primeira coluna - "Código da função":

os códigos do grupo de parâmetros e dos parâmetros; Segunda coluna –

"Nome": nome completo de parâmetros de função;

Terceira coluna - "Instrução detalhada de parâmetros"

: Instrução detalhada dos parâmetros da função Quarta coluna - "Valor Padrão":

o valor ajustado original de fábrica do parâmetro da função; Quinta coluna - "Modificar":

modificar os códigos de função (parâmetros podem ser modificados ou não, e as condições de modificação), abaixo é a instrução: "○"

: significa que o valor definido do parâmetro pode ser modificado no estado de parada e de execução;

"◎":

significa que o valor definido do parâmetro não pode ser modificado no estado de execução;

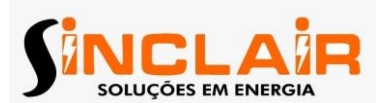

"●": significa que o valor do parâmetro é o valor de detecção real e que este não pode ser modificado.

#### **6. Monitoramento de Falhas**

#### **6.1. Intervalos de Manutenção**

Se instalado em um ambiente apropriado, o inversor requer pouca manutenção. A tabela lista os intervalos de manutenção de rotina recomendados pela SINCLAIR.

## **6.1.1. Ventilador de resfriamento**

O ventilador de refrigeração do inversor tem uma vida útil mínima de 25.000 horas de operação. O tempo de vida real depende da utilização do inversor e temperatura ambiente. O horário de funcionamento pode ser encontrado através do parâmetro P07.14 (horas acumuladas do inversor). A falha no ventilador pode ser prevista pelo aumento de ruído no eixo do ventilador. Se o inversor é operado em uma parte crítica de um processo, a substituição do ventilador é recomendada uma vez que estes sintomas aparecem. A substituição de ventiladores é feita pela assistência técnica da SINCLAIR.

1. Parar o inversor e desligue-o da fonte de alimentação AC. Esperar por pelo menos o tempo de aguardo do inversor. 2. Solte suporte do ventilador do quadro da unidade com uma chave de fenda e levante o suporte da ventoinha articulada ligeiramente para cima a partir de sua borda frontal. 3. Desconecte o cabo do ventilador. 4. Retire o suporte do ventilador das dobradiças. 5. Instale o suporte do ventilador novo incluindo o ventilador na ordem inversa. 6. Restaure a potência.

#### **6.1.2. Capacitores**

Reformando os capacitores , os capacitores do barramento CC devem ser reformados de acordo com as instruções de utilização e caso o inversor tenha sido armazenado por um longo tempo. O tempo de armazenamento é contado a partir da data de produção diferente dos dados de fornecimento que tenham sido marcados o número de série do inversor.

O método de utilização oscilação de energia para carregar o inversor: A seleção direita de oscilação de energia depende da fonte de alimentação do inversor. Monofásica 220V oscilação de energia AC/2A que o inversor com o único / trifásico 220V AC como sua tensão de entrada. Todos os capacitores do barramento CC carregam ao mesmo tempo, pois há um retificador. Inversor com alta tensão necessita de tensão (por exemplo, 380V) durante a carga. A potência pequena do capacitor (2A é suficiente) pode ser utilizada porque o capacitor quase não necessita de corrente durante o carregamento.

#### **Alterar os capacitores eletrolíticos**

Alterar os capacitores eletrolíticos se as horas de trabalho deles no inversor estão acima de 35000. Entre em contato com a Motronics para a operação detalhada.

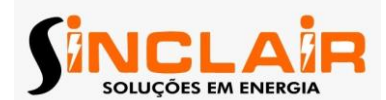

1. Pare a unidade e desconecte-o da linha de energia. Aguarde pelo menos o tempo designado no inversor.

- 2. Verifique as conexões de cabos de energia.
- 3. Restaurar a potência.

## **6.2. Solução de Falhas**

Só eletricistas estão qualificados autorizados a manter o inversor. Leia as instruções de segurança no capítulo Precauções de segurança capítulo antes de trabalhar no inversor.

## **6.2.1. Indicações de Alarmes e Falhas**

A falha é indicada por LEDs. Consulte o Procedimento de Operação. Quando a luz TRIP está ligada, uma mensagem de alarme ou de falha no visor do painel indica o estado inadequado do inversor. Os parâmetros entre P07.27 ~ P07.32 registram os últimos 6 tipos de falhas e P07.33 ~ P07.56 registram os dados da operação dos últimos 3 tipos de falhas. Usando a referência de informação neste capítulo, mais alarme e causa da falha pode ser identificado e corrigido. Se não, entre em contato com o escritório da sinclair .

## **6.2.2. Reinicialização de Falhas:**

O inversor pode reiniciar pressionando a tecla do teclado RST STOP /, através da entrada digital, ou pela chave de energia. Quando a falha é eliminada, o motor pode ser reiniciado.

# **6.2.3. Instruções e Lista de Falhas :**

Faça o seguinte, após a falha do inversor:

1. Verifique para garantir que não há nada de errado com o teclado. Se não, por favor, entre em contato com o escritório da Sinclair

2. Se não há nada de errado, por favor, verifique o P07 e garanta que os correspondentes parâmetros de falha estejam gravados para confirmar o estado quando a falha ocorreu.

3. Veja a tabela a seguir para solução detalhada e verificar o estado correspondente anormal.

4. Eliminar a falha e pedir suporte para a Sinclair.

5. Após eliminar a falha, reinicie o inversor.

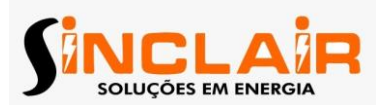

**7. Protocolo de Comunicação**

# **7.1. Instruções sobre o Protocolo Modbus**

Protocolo Modbus é um protocolo de software e linguagem comum, que é aplicado no controlador elétrico. Com este protocolo, o controlador pode se comunicar com outros dispositivos através da rede (o canal de transmissão de sinais ou a camada física, tal como RS485). E com este padrão industrial, os dispositivos de controle de diferentes fabricantes podem ser ligados a uma rede industrial para serem monitorados. Existem dois modos de transmissão para o protocolo Modbus: ASCII e RTU (Unidades Terminais Remotas). Em uma rede Modbus, todos os dispositivos devem selecionar o mesmo modo de transmissão e seus parâmetros básicos, como a taxa de transmissão e paridade, bit de verificação e stop bit não devem ter diferença. A rede Modbus é uma rede de controle com único mestre e múltiplos escravos, o que significa que há apenas um dispositivo mestre e os outros são os escravos na rede Modbus. O dispositivo mestre tem a função de enviar ordens de leitura e escrita aos outros dispositivos da rede. O dispositivo escravo apenas obedece às requisições do mestre enviando dados para a rede Modbus. Depois que o mestre envia a mensagem, há um período de tempo para os escravos controlados enviarem a resposta, assim se garante que há apenas um escravo por vez enviando a mensagem para o mestre a fim de evitar conflito. Geralmente, o usuário pode definir os equipamentos PC, PLC, IPC e HMI como os mestres para realizar o controle central. Ajustar certos dispositivos como mestres. O mestre pode se comunicar com um único escravo ou com todos os escravos. Para o comando simples de o escravo deve enviar uma mensagem de retorno, para mensagem estendida do mestre o escravo não precisa retornar uma mensagem de retorno.

#### **7.2. Aplicação do Inversor:**

O protocolo Modbus do inversor é o modo RTU e a camada física é a de 2 fios RS485.

#### **7.2.1. RS-485 Dois fios:**

A interface de 2 fios RS485 funciona em semiduplex e o seu sinal de transmissão de dados é feita em equilíbrio. Ele utiliza pares torcidos, um dos quais é definido como A (+) e o outro é definido como B (-). Geralmente, se o nível elétrico positivo entre o envio de unidade A e B encontra-se entre 2 ~ 6 V, é lógico "1", e se o nível elétrico está entre-2V ~-6V, é "0" lógico. O 485 + na placa do terminal corresponde a A e 485 – a B. Na comunicação, a taxa de transmissão significa o número de bits por segundo. A unidade é o bit / s (bps). Quanto maior a taxa de transmissão mais rápida a velocidade de transmissão e mais fraca a anti-interferência. Se os pares trançados de 0,56 milímetros (24AWG) são aplicados como os cabos de comunicação, a máxima distância de transmissão é dada abaixo:

É recomendado usar cabo blindado e fazer o aterramento da malha durante a comunicação remota RS485. Nos casos de dispositivos com menos distância, recomenda-se a utilização de resistor de terminação de 120Ω. Com o aumento da distância a rede pode perder o desempenho caso o resistor de terminação não for instalado. No entanto, existem redes que pode ter um bom desempenho sem resistor de terminação.

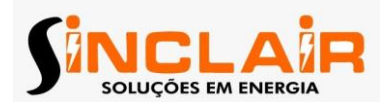

#### **7.2.2. Comunicação Ponto a Ponto**

A figura 01 mostra um exemplo de conexão Modbus ponto a ponto de um inversor com computador. Geralmente o computador não tem porta RS485. A porta RS232 ou USB do computador pode ser convertida usando um conversor para RS 485. Conecte o terminal A do conversor no terminal 485+ do inversor e o terminal B no terminal 485– do inversor. É recomendado usar cabo blindado par trançado. Ao aplicar o conversor RS232/RS485, a porta RS232 do computador é ligada ao conector RS232 do conversor, o comprimento do fio deve ser tão curto quanto possível, no máximo comprimento de 15m. Recomenda-se conectar o conversor RS232-RS485 diretamente ao computador. Se for usar conversor USB-RS485, o fio deve ser o mais curto quanto possível. Selecione a interface no canto superior direito do monitor do computador (interface de conversor RS232- RS485, com COM1) depois verifique a fiação e 59 www.motronics.com.br Manual de Operação e Instalação MD10 configure os parâmetros básicos tais como: taxa de transmissão, data bit, stop bit, sendo que devem ser iguais aos parâmetros configurados no inversor.

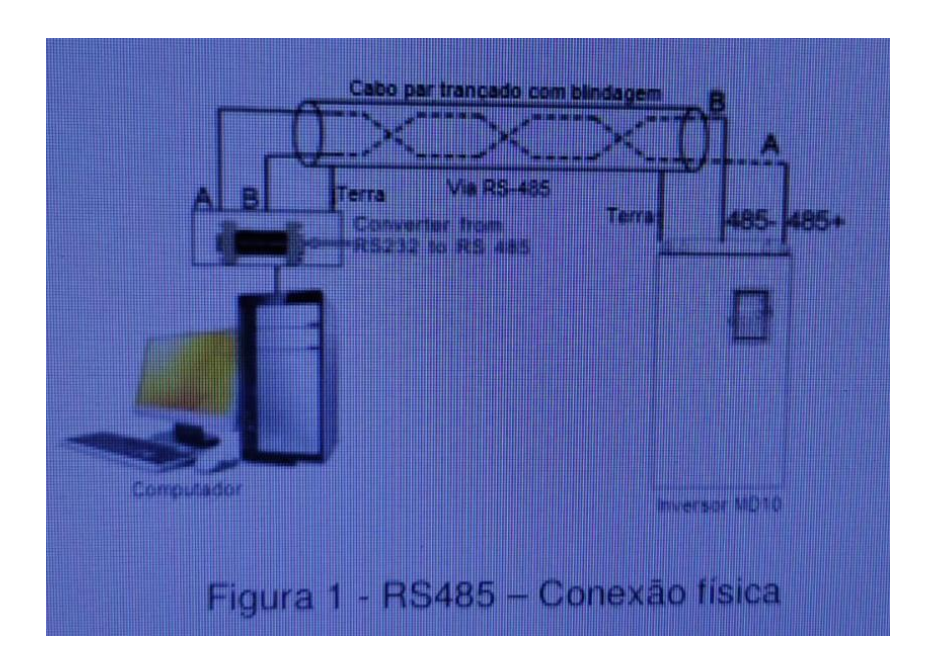

#### **7.2.3. Comunicação Multiponto :**

Na conexão multiponto geralmente é usada a ligação em estrela. A conexão multi-pontos exige a conexão padrão RS-485. As duas extremidades são ligadas às resistências terminais de 120Ω como é demonstrado na figura 2.

A figura 3 é uma conexão simples e a figura 4 é uma aplicação real.

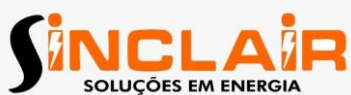

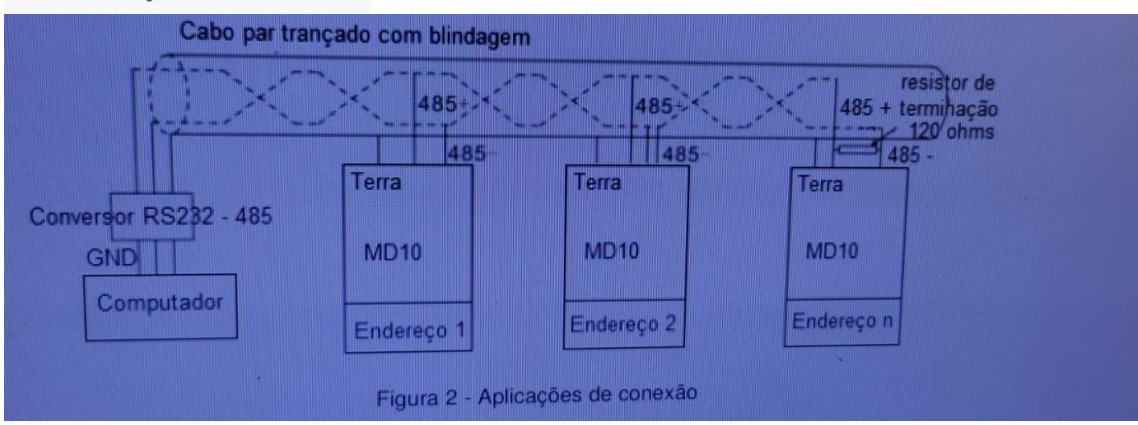

A Figura 3 representa a ligação em estrela. Os resistores de terminação devem ser conectados aos dois dispositivos que têm a maior distância (dispositivos # 1 e # 15).

Recomenda-se a utilização de cabos blindados em conexão múltipla. Os parâmetros base dos dispositivos, tais como taxa de transmissão, data bit e stop bit no RS485 deverão ser os mesmos e não pode haver endereços (ID) duplicados.

## **7.3. Modo RTU**

## **7.3.1. Formato de Comunicação RTU (frame)**

Se o controlador estiver configurado para se comunicar com o modo RTU na rede Modbus cada byte de 8 bits na mensagem inclui dois caracteres hexadecimais de 4 bits. Em comparação com o modo de ACSII, este modo pode enviar mais dados com a mesma velocidade de transmissão. Sistema de código

• bit de inicialização

• 7 ou 8 bits de dados, o bit mínimo válido pode ser enviado em primeiro lugar. Cada quadro de 8 bits inclui dois caracteres hexadecimais (0...9, A...F)

• 1 bit de paridade par/ímpar para verificação. Se não houver verificação, o bit de verificação par / ímpar é inexistente

• 1 bit de parada (com verificação), 2 bits (sem verificação) Campo de detecção de erro

• CRC O formato dos dados é ilustrado como a seguir: Quadro de caracteres de 11 bits (BIT1~BIT8).

Em um frame de caracteres, os bits de dados entram em vigor. O bit de inicialização, bit de verificação e bit de parada são utilizados para enviar os bits de dados para outro dispositivo. Os bits par/ímpar de verificação ou parada devem ser definidos como o mesmo na aplicação real. O tempo mínimo ocioso do Modbus entre os frames não devem ser menores do que 3,5 bytes. O dispositivo de rede está detectando, mesmo durante o intervalo de tempo, o bus da rede. Quando o primeiro campo (campo de endereço) é recebido, o dispositivo correspondente decodifica o próximo caractere de transmissão. Quando o intervalo de tempo é de pelo menos 3,5 de bytes, a mensagem termina. A estrutura da mensagem no modo RTU é um fluxo contínuo de transmissão. Se houver um intervalo de tempo (mais do que 1,5 bytes)

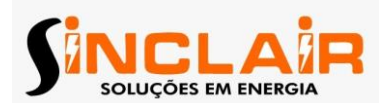

antes da conclusão do frame, o dispositivo receptor vai renovar a mensagem incompleta e supor que o próximo byte como o campo de endereço da nova mensagem. Como tal, se a nova mensagem segue o anterior dentro do intervalo de tempo de 3,5 bytes, o dispositivo receptor vai lidar com isso como o mesmo com a mensagem anterior. Se esses dois fenômenos ocorrerem durante a transmissão, o CRC irá gerar uma mensagem de falha de resposta aos dispositivos de envio. A estrutura padrão do frame RTU:

# **7.3.2. Comunicação RTU e verificação de erros**

Vários fatores (como interferência eletromagnética) podem causar erros na transmissão de dados. Por exemplo, se o envio de mensagens é um sinal lógico "1", A B-diferença de potencial em RS485 deve ser 6V, mas, na realidade, pode ser-6V por causa da interferência eletromagnética, e os outros dispositivos podem levar a mensagem enviada como lógica "0". Se não houver um check-out de erro, os dispositivos que recebem não vão encontrar a mensagem. Caso isso ocorra, pode haver a resposta incorreta e causar erros. Então, a verificação (check-out) é essencial para a mensagem. O check-out faz o cálculo dos dados de envio de acordo com uma fórmula fixada, e em seguida, envia o resultado com a mensagem. Quando o receptor recebe esta mensagem, ele calcula o resultado de acordo com o mesmo método para compará-lo com o envio. Se dois resultados são os mesmos, a mensagem é correta. Se não, a mensagem está alterada e houve erro durante a transmissão. O pedido de erro do frame pode ser dividido em duas partes: o bit de check-out do byte e todos os dados do frame (verificação de CRC). Bit check-out do byte O usuário pode selecionar diferentes bits de verificação, o que afeta a definição de bit de verificação de cada byte. O check-out adiciona um bit de verificação, um pouco antes da transmissão de dados, para ilustrar o número de "1" na transmissão de dados se é o número par ou ímpar. Quando é par, o byte de verificação é "0", caso contrário, o byte de verificação é "1". Este método é utilizado para estabilizar a paridade dos dados. Podemos verificar se o bit de verificação é par ou ímpar, calculando a posição do frame do bit de verificação, e dos dispositivos de recepção que também realizam check-out. Se a paridade do receptor de dados é diferente do valor de ajuste, existe um erro na comunicação. CRC check O check-out usa formato de frame RTU. O quadro inclui o campo de detecção de erro de frame, que é baseado no método de cálculo CRC. O campo CRC é de dois bytes, incluindo 16 valores binários figura. Ele é adicionado na armação depois calculada pelo dispositivo de transmissão. O dispositivo receptor recalcula o CRC do quadro recebido e compara-os com o valor do campo CRC recebido. Se os dois valores de CRC são diferentes, existe um erro na comunicação. O cálculo do CRC aplica os princípios CRC check-out no padrão internacional. Quando o usuário está editando o cálculo do CRC, ele pode se referir ao cálculo padrão relativo CRC para escrever o programa de cálculo CRC necessário. Uma simples função de cálculo do CRC para a referência (programado com a linguagem C): { int i; unsigned int crc\_value=0xffff; while(data\_length--) { crc\_value^=\*data\_value++; for(i=0;i>1)^0xa001; else crc\_value=crc\_value>>1; } } return(crc\_value); } Na lógica ladder, CKSM calculado o valor CRC de acordo com o frame. O método é avançado, com fácil programa e velocidade cálculo rápido. Mas o espaço ROM do programa ocupado é enorme. Portanto, use-a com cuidado de acordo com o espaço do programa desejado. 7.4. Código de comando RTU e ilustração de comunicação de dados 7.4.1. Código de comando: 03H O código 03H (correspondem ao binário 0000 0011), leitura de palavras (Word) (a leitura contínua é de no máx. 16 palavras).

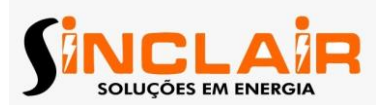

Código de comando 03H significa que caso o mestre leia os dados do inversor, o número de leitura depende do "número de dados" no código do comando. O número máximo leitura contínua é 16 e o endereço parâmetro deve ser contínuos. O comprimento de cada byte de dados é de 2 (uma palavra). O formato do comando seguinte é ilustrado por hex (um número com "H" significa hex) e um hex ocupa um byte. O código de comando é usado para ler a fase de funcionamento do inversor. Por exemplo, ler 2 dados contínuos do conteúdo de 0004H do inversor com o endereço de 01H (leia o conteúdo do endereço de dados de 0004H e 0005H), a estrutura do frame é como a seguir:

T1-T2-T3-T4 entre o início e o final - fornece no mínimo o tempo de 3,5 bytes como o tempo de espera e distinguir duas mensagens para evitar tomar duas mensagens como uma única mensagem. ADDR - 01H significa a mensagem de comando é enviada para o inversor com o endereço de 01H e ADDR ocupa um byte CMD - 03H significa a mensagem de comando é enviada para ler os dados do inversor e CMD ocupa um byte "Endereço de início" significa leitura de dados do endereço que ocupa dois bytes com o byte mais significativo na frente e o byte menos significativo atrás. "Número de dados" significa o número do dado de leitura com a unidade da palavra. Se o "endereço de início" é 0004H e o "número de dados" é 0002H, os dados de 0004H e 0005H serão lidos. CRC - ocupa 2 bytes sendo que o byte mais significativo está na frente e byte menos significativo está atrás. RTU - mensagem de resposta do escravo (a partir do inversor para o mestre :

O significado da resposta: ADDR = 01H significa que a mensagem de comando é enviada para o inversor no endereço de 01H e ADDR ocupa um byte. CMD = 03H significa que a mensagem é recebida do inversor para o mestre para a resposta de comando de leitura e CMD ocupa um byte "O número do byte" significa todo o número de bytes do byte (excluindo o byte) para byte CRC (excluindo o byte). O número 04 significa que existem 4 bytes de dados do "número do byte" ao bit menos significativo do CRC CHK, os 63 www.motronics.com.br Manual de Operação e Instalação MD10 quais são "bit mais significativo do endereço 0004H", bit menos significativo do endereço 0004H", "bit mais significativo do endereço 0005H" e "bit menos significativo do endereço 0005H". O CRC ocupa 2 bytes com o fato de que o bit mais significativo na frente e o bit menos significativo na parte de trás.

#### **7.4.2. Código de comando: 06H**

06H (correspondem a binário 0000 0110), escrever uma palavra (Word) O comando significa que o mestre escreve dados no inversor e um comando pode escrever um e não múltiplos dados. O efeito é alterar o modo de funcionamento do inversor. Por exemplo, escrever 5000 (1388H) para 0004H do inversor com o endereço de 02H, a estrutura do quadro é como a seguir: RTU mensagem de comando de mestre (do mestre para o inversor).

7.4.4. Definição de endereço de dados A definição endereço dos dados de comunicação nesta parte é o de controlar o funcionamento do inversor e obter as informações de estado e parâmetros de função do inversor.

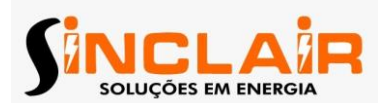

## **7.4.4.1. Regras de endereço de parâmetro dos códigos de função :**

O endereço do parâmetro ocupa 2 bytes com o fato de que o byte mais significativo está na frente e o byte menos significativo está atrás. As faixas do endereço são: mais significativos 00 ~ FFh; menos significativo 00 ~ FFh. O byte mais significativo é o número do grupo antes do ponto no código de função e o byte menos significativo é o número após o ponto. Mas tanto o byte mais significativo quanto o byte menos significativo devem ser transformados em hexadecimal. Por exemplo, em P05.05 o número do grupo antes do ponto no código de função é 05, então, o byte mais significativo do parâmetro é 05, o número após o ponto é 05, então o byte menos significativo do parâmetro é 05, então o endereço do código de função é 0505H e o endereço do parâmetro P10.01 é 0A01H. Nota: o grupo PE são parâmetros de fábrica, os quais não podem ser lidos nem escritos. Alguns parâmetros não podem ser alterados quando o inversor estiver rodando a alguns parâmetros não podem ser alterados em nenhum estado. A faixa de ajuste, unidade e instruções relativas não devem ser verificadas com cuidado quando modificando os parâmetros de códigos de funções. A EEPROM é escrita regularmente, procedimento que pode encurtar o tempo de utilização da EEPROM. Para usuários, algumas funções não precisam ser armazenadas no modo de comunicação. As necessidades podem ser alcançadas através da alteração dos valores da RAM. Alteração do bit mais significativo do código da função de 0 para 1 também realiza a função. Por exemplo, a código de função P00.07 não é armazenado na EEPROM. Somente a alteração do valor na RAM pode definir o endereço para 8007H. Este endereço só pode ser usado na escrita da RAM e não leitura. Se for usado para leitura será um endereço inválido.

#### **7.4.4.2. O endereço da instrução de outra função da Modbus**

O mestre pode operar sobre os parâmetros do inversor, bem como controlar o inversor, tais como partir ou parar e monitoramento dos estados do inversor. Abaixo está a lista de parâmetros de outras funções.

A coluna leitura / escrita especifica se o parâmetro é de leitura ou de escrita. Por exemplo, "comando de controle" escreve e controla o inversor com a escrita de comando (06H). Leitura significa que o parâmetro é somente leitura e escrita que o parâmetro é somente escrita. Nota: quando operar o inversor com a tabela acima, é necessário configurar alguns parâmetros. Por exemplo, a operação de partida e parada. É necessário configurar P00.01 a comunicação de canal de comando em execução e definido para P00.02 MODBUS canal de comunicação. E, quando operar em "referência PID", é necessário definir P09.00 para "definição de comunicação MODBUS". As regras de codificação de códigos de dispositivos (corresponde a 2103H identificação de código do inversor).

#### **7.4.5. Valores de razão Fieldbus**

A comunicação de dados é expressa por hexadecimal na aplicação real e não há um ponto fracionário em hexadecimal. Por exemplo, 50.12Hz não podem ser expressas pelo modo hexadecimal então 50,12 pode ser aumentada em 100 vezes para 5012, assim 1394H hexadecimal pode ser usado para expressar 50,12. Um não inteiro pode

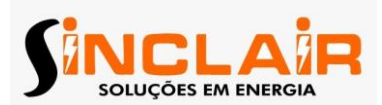

ser multiplicado por um múltiplo para obter um número inteiro e o inteiro pode ser chamado de valores da razão de fieldbus. Os valores da razão de fieldbus são referentes ao ponto fracionário do valor da faixa ou 67 www.motronics.com.br Manual de Operação e Instalação MD10 configuração padrão a lista de parâmetros da função. Se houver números por trás do ponto fracionário (n = 1), então o valor de m de proporção da fieldbus é 10.

Se há um dígito por trás do ponto fracionário no intervalo de configuração ou o valor padrão, então o valor de razão fieldbus é 10. Se os dados recebidos pelo monitor superior for 50, então o parâmetro " tempo de atraso de restauração de hibernação ", é de 5,0 (5,0 = 50 ÷ 10). Se a comunicação Modbus é utilizada para controlar o tempo de atraso de restauração da hibernação em 5.0s. Em primeiro lugar, 5.0 pode ser ampliada em 10 vezes para inteiro 50 (32H) e, em seguida, estes dados podem ser enviados. Depois do inversor receber o comando, ele vai alterar o 50 para 5 de acordo com o valor de razão fieldbus e então definir o modo de hibernação o tempo de restauração atraso como 5s. Outro exemplo, depois de o monitor superior enviar o comando de leitura do parâmetro de tempo de atraso de restauração de hibernação, se a mensagem de resposta do inversor é o seguinte: Como o dado do parâmetro é 0032H (50) e 50 dividido por 10 é 5, então o tempo de atraso de restauração de hibernação é 5s.

#### **7.4.6. Resposta a mensagens de falha**

Pode haver falha no controle das comunicações. Por exemplo, alguns parâmetros só podem ser lidos. Se uma mensagem de escrita é enviada, o inversor irá retornar uma mensagem de resposta a falhas. A mensagem de falha é do inversor para o mestre. O escravo usa campos de código funcionais e endereços de falha para indicar que é uma resposta normal ou algum erro ocorrido (nomeado como resposta de objeção). Para respostas normais, o escravo mostra códigos de função correspondentes, endereço digital ou códigos de sub-função como resposta. Para respostas de objeção, o escravo retorna um código que é igual ao código normal, mas o primeiro byte é lógico 1. Por exemplo: quando o mestre envia uma mensagem para o escravo, solicitando a ele ler um conjunto de endereços de dados dos códigos de função do inversor, haverão os seguintes códigos de função: 0 0 0 0 0 0 1 1 (Hex 03H) Para respostas normais, o escravo responde os mesmos códigos, enquanto que para as respostas de objeção, ele irá retornar: 1 0 0 0 0 0 1 1 (Hex 83H) Além da modificação dos códigos de função para a falha de objeção, o escravo irá responder um byte de código anormal que define o motivo do erro. Quando o mestre recebe a resposta de objeção, em um processamento típico, ele irá enviar a mensagem novamente ou modificar a ordem correspondente. Por exemplo, definir o "canal de comando de operação" do inversor (P00.01, endereço do parâmetro é 0001H) com o endereço de 01H a 03.

Código de resposta anormal 86H significa resposta anormal ao escrever o comando 06H, o código de falha é 04H. Na tabela acima, seu nome é "operação falhou" e seu significado é que a definição do parâmetro na escrita do parâmetro é inválida. Por exemplo, o terminal de entrada de função não pode ser ajustado várias vezes

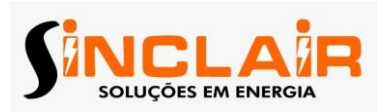

#### **Apêndice A – Dados Técnicos**

## **A.1.1 Capacidade**

O dimensionamento do inversor é baseado na corrente e na potência nominal do motor. Para chegar a potência nominal na tabela, a corrente nominal do inversor deve ser maior que ou igual a corrente nominal do motor. A potência nominal do inversor também deve ser maior ou igual a potência nominal do motor. As classificações de potência são as mesmas independentemente da tensão da rede de alimentação dentro da mesma faixa de tensão. Nota: 1. A potência máxima permissível no eixo do motor é limitada a 1,5 x PN. Se este limite for excedido, o torque e a corrente do motor ficam restringidos. Há uma função que protege a ponte retificadora do inversor contra sobrecarga. 2. As classificações se aplicam na temperatura ambiente de 40°C. 3. É importante verificar que em sistemas de barramento comum a potência fluindo através do barramento não exceda PN.

## **A.1.2 Desclassificação**

A capacidade de carga se a temperatura ambiente do local de instalação exceder 40°C, se a altitude exceder 1000m, ou se a frequência de chaveamento for alterada de 4KHz para 8, 12 ou 15KHz.

## **A.1.2.1 Desclassificação por temperatura**

Na a faixa de temperatura +40°C ~ +50°C a corrente de saída é reduzida em 3% para cada 1°C adicional. Verifique o gráfico abaixo para a desclassificação atual.

# **A.1.2.2 Desclassificação por altitude**

O inversor pode disponibilizar a potência nominal de saída até 1000m. A potência de saída reduz se a altitude exceder os 1000m. Abaixo está detalhada a faixa de redução.

#### **A.1.2.2 Desclassificação pela frequência de chaveamento**

A faixa de ajuste da frequência de chaveamento em diferentes faixas de potência é diferente. O inversor deve ser desclassificado 20% para cada 1KHz de incremento da frequência de chaveamento se a frequência de chaveamento exceder o valor de fábrica.

#### **A.2 CE A.2.1 Marca CE:**

A marca CE é anexada ao inversor para assegurar que o inversor segue as disposições de Baixa Tensão Europeia (2006/95/EC) e Diretivas EMC (2004/108/EC).

#### **A.2.2 Conformidade com a diretiva Europeia EMC**

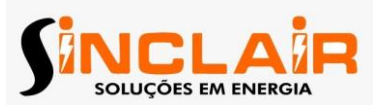

A diretiva EMC define os requisitos para imunidade e emissão de equipamentos elétricos usados na União Europeia. O padrão do EMC do produto (EM 61800-3:2004) cobre os requisitos declarados para inversores. Ver seção Regulações EMC.

## **A.3 Regulamentos EMC**

O padrão de produtos EMC (EMC 61800-3:2004) contém os requisitos EMC do inversor. Primeiro ambiente: ambiente doméstico (inclui estabelecimentos conectados a uma rede de baixa tensão, a qual fornece energia para edifícios usados para propósitos domésticos). Segundo ambiente: inclui estabelecimentos conectados a uma rede que não fornece diretamente a locais domésticos. Quatro categorias do inversor: Categoria C1: inversor com faixa de tensão menor que 1000V e usado no primeiro ambiente. Categoria C2: inversor com faixa de tensão menor que 1000V com exceção dos pinos, soquetes e dispositivos de movimento e projetado para ser instalado e comissionado somente por um eletricista profissional quando usado no primeiro ambiente. Nota: IEC/EM 61800-3 no padrão EMC não limita a distribuição de potência do inversor, mas define a utilização, instalação e comissionamento. O eletricista profissional precisa ter habilidades necessárias para instalar e/ou comissionar sistemas de potência com inversores, incluindo seus aspectos EMC. Categoria C3: inversor com faixa de tensão menor que 1000V e usado no segundo ambiente. Categoria C4: inversor com faixa de tensão maior que 1000V ou a corrente nominal é maior ou igual a 400A e usado em sistemas complexos no segundo ambiente.

# **A.3.1 Categoria C2**

Os limites de emissão são cumpridos com as seguintes provisões: 1. O filtro EMC opcional é selecionado de acordo com as opções e instalado como especificado no manual do filtro EMC. 2. O motor e os cabos de controle são selecionados como especificado neste manual. 3. O inversor é instalado acordo com as instruções neste manual.

# **A.3.2 Categoria C3**

A performance de imunidade dos inversores está de acordo com as exigências da IEC/EM 61800-3, segundo ambiente. Os limites de emissão são atingidos com as seguintes provisões: 73 www.motronics.com.br Manual de Operação e Instalação MD10 1. O filtro EMC opcional é selecionado de acordo com as opções e instalado como especificado no manual do filtro EMC. 2. O motor e os cabos de controle são selecionados como especificado neste manual. 3. O inversor é instalado acordo com as instruções neste manual.